# **Intro to Launchpad Notes**

**Launchpad**

<https://launchpad.net/evergreen>

#### **Launchpad Tags**

[https://wiki.evergreen-ils.org/doku.php?id=dev:lp\\_tags](https://wiki.evergreen-ils.org/doku.php?id=dev:lp_tags)

# **Searching Launchpad with Google when the Launchpad search fails**

site:bugs.launchpad.net/evergreen MY SEARCH WORDS

# **Bug Reporting Guidelines, including Status and Importance definitions**

[https://wiki.evergreen-ils.org/doku.php?id=dev:bug\\_wrangler:faq](https://wiki.evergreen-ils.org/doku.php?id=dev:bug_wrangler:faq)

# **Basic Launchpad Ticket Workflow**

- 1. New bug ticket is created
- 2. Someone from another institution verifies the problem and updates the status to Confirmed
- 3. A patch (proposed software fix) is developed
	- a. The developer uploads the patch to the Evergreen working repository in Git
	- b. The developer adds a link to the patch to the Launchpad bug
	- c. The developer adds a "pullrequest" tag
- 4. Someone from an institution that is different from the developer's institution reviews the patch
	- a. The patch is loaded onto a fresh / non-customized test server
	- b. The tester fully tests the patch
	- c. The tester adds a signoff through a comment or in Git:
		- i. Comment option: I have tested this code and consent to signing off on it with my name, [enter name or consistent alias] and my email address, [enter email address].
		- ii. Git option: <https://wiki.evergreen-ils.org/doku.php?id=newdevs:git:signoff>
	- d. The tester adds a "signedoff" tag
- 5. A core committer reviews the code
	- a. Adds the code to the Evergreen master repository in Git
	- b. Updates the status to "Fix Committed"
- 6. The release manager packages and releases the code
	- a. Updates the status to "Fix Released"

#### **Testing**

- Community Test Servers: [https://wiki.evergreen-ils.org/doku.php?id=community\\_servers](https://wiki.evergreen-ils.org/doku.php?id=community_servers) ○ (Additional test servers are available during Bug Squashing / Feedback Fest)
- Concerto Logins: [https://wiki.evergreen-ils.org/doku.php?id=qa:concerto\\_logins](https://wiki.evergreen-ils.org/doku.php?id=qa:concerto_logins)
- Bug Squashing Week / Feedback Fest Week: [https://wiki.evergreen-ils.org/doku.php?id=dev:bug\\_squashing](https://wiki.evergreen-ils.org/doku.php?id=dev:bug_squashing)
- Wording to use to sign off on a bug patch that you have fully tested:

**I have tested this code and consent to signing off on it with my name, [your name] and my email address, [your email address].**

#### **Code**

- Evergreen Code Repository (Git): <https://git.evergreen-ils.org/>
	- Master code repo: Evergreen.git
	- Working (proposed/test) code repo: working/Evergreen.git
- New Developers Wiki: <https://wiki.evergreen-ils.org/doku.php?id=newdevs:start>
- Downloads and Release Notes: <https://evergreen-ils.org/egdownloads/>

#### **How to subscribe to bugs with a specific tag**

- 1. Click Subscribe to Bug Mail
- 2. Enter a subscription name
- 3. Indicate that you want to receive an email for bugs that "are added or changed in any way"
- 4. Check "Send mail about comments"
- 5. Check "Bugs must match this filter"
- 6. Expand the Tags session and type in the name of the tag

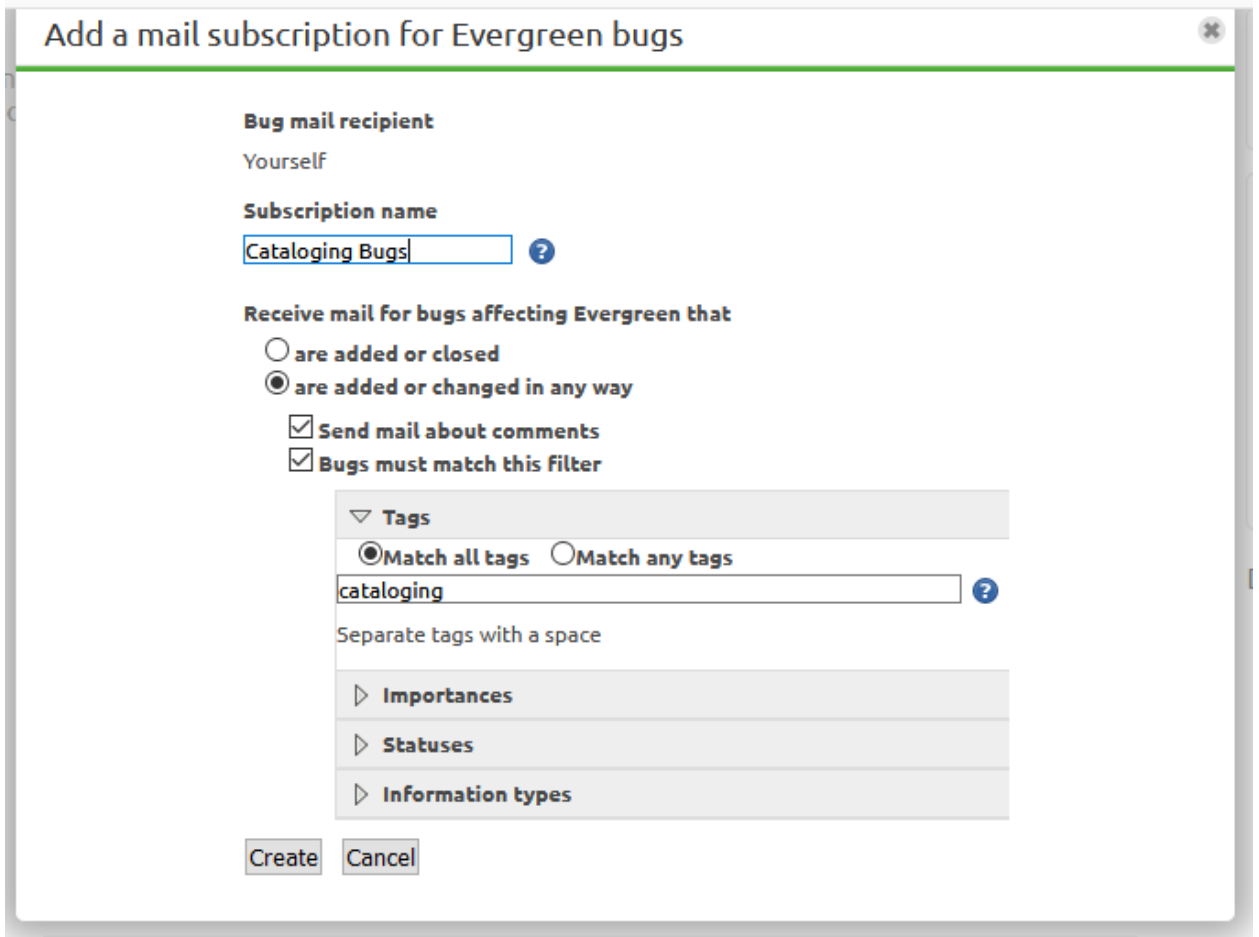

# **Andrew Buntz Neiman & Mary Jinglewski's much more polished and attractive presentation from 2018:**

https://docs.google.com/presentation/d/13mGh0XIBArQfgAMaL5S3U9jl7-LfrChoOALBKXqq\_B8 [/edit#slide=id.g368747f18f\\_0\\_88](https://docs.google.com/presentation/d/13mGh0XIBArQfqAMaL5S3U9jl7-LfrChoOALBKXqg_B8/edit#slide=id.g368747f18f_0_88)